## Aufnahme der Predigt mit Laptop und Audacity Aufnahme der Predigt mit Laptop und Audacity<br>Laptop einschalten, Passwort: tech01CZR<br>Audacity starten:<br>Audacity

Laptop einschalten, Passwort: tech01CZR<br>Audacity starten:

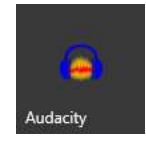

Aufnahme starten, kann gerne schon am Beginn des Godis gestartet werden, **Aufnahme der Predigt mit Laptop und Audacity**<br>
Laptop einschalten, Passwort: tech01CZR<br>
Audacity starter:<br> **Current australians**<br>
Aufnahme starten, kann gerne schon am Beginn des Godis gestartet werden,<br>
später wird die P

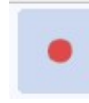

## Aufnahme beenden:

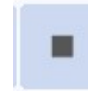

**Audio außerhalt Autor Constrainer**<br> **In die Spur doppelkindenten**, Passwort: techonometer<br> **Audio außerhalt Australie (autor)**<br>
In die Spur doppelkinden:<br> **In die Spur doppelkindenten**<br> **In die Spur doppelkindenten (klick** was exportiert / gespeichert werden soll (vorher mit Kopfhörer den Anfang und das **Ablageort:** speichern in GoogleDrive / Meine Ablage, Dateiname wie folgt was exportiert / gespeichert werden soll (vorher mit Kopfhörer den Ende der Predigt ausfindig machen)

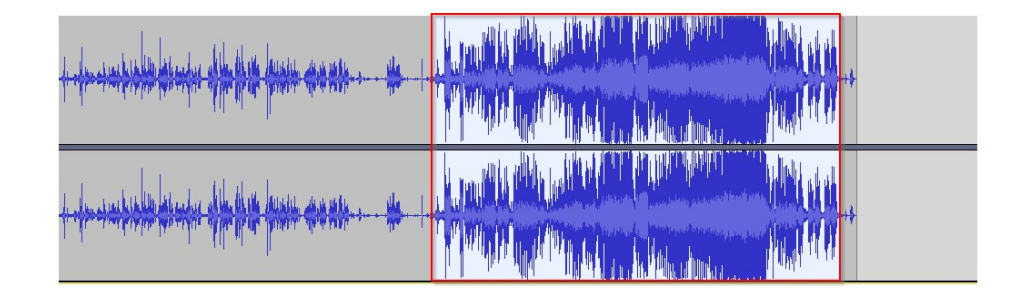

Audio außerhalb Auswahl abschneiden

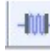

In die Spur doppelklicken für Auswahl, dann ausschneiden (Strg. + X), dann Cursor an den Beginn ganz nach links stellen, dann einfügen (Strg. + V), dann sollte es so aussehen:

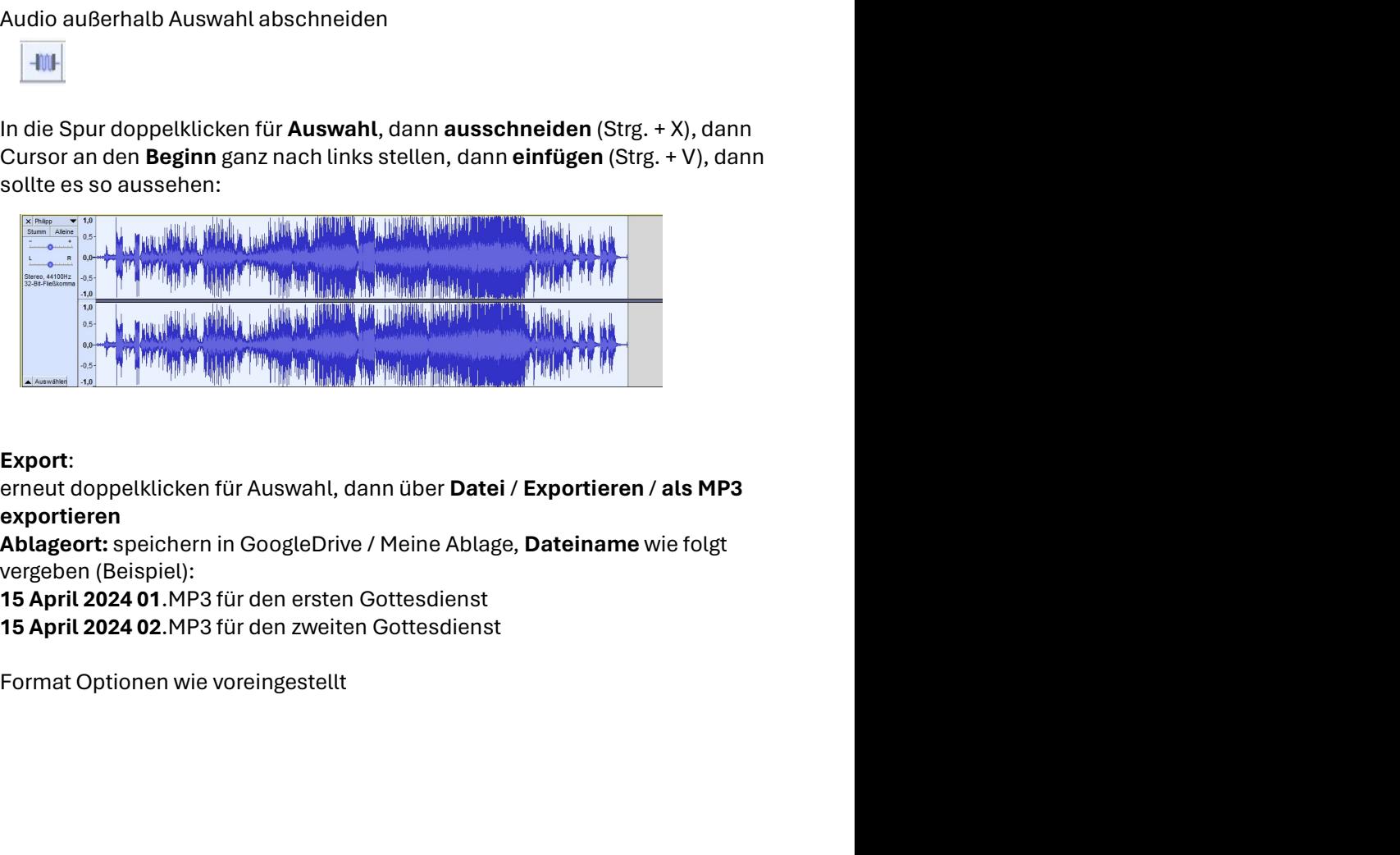

## Export:

erneut doppelklicken für Auswahl, dann über Datei / Exportieren / als MP3 exportieren

vergeben (Beispiel):

15 April 2024 01.MP3 für den ersten Gottesdienst

15 April 2024 02.MP3 für den zweiten Gottesdienst